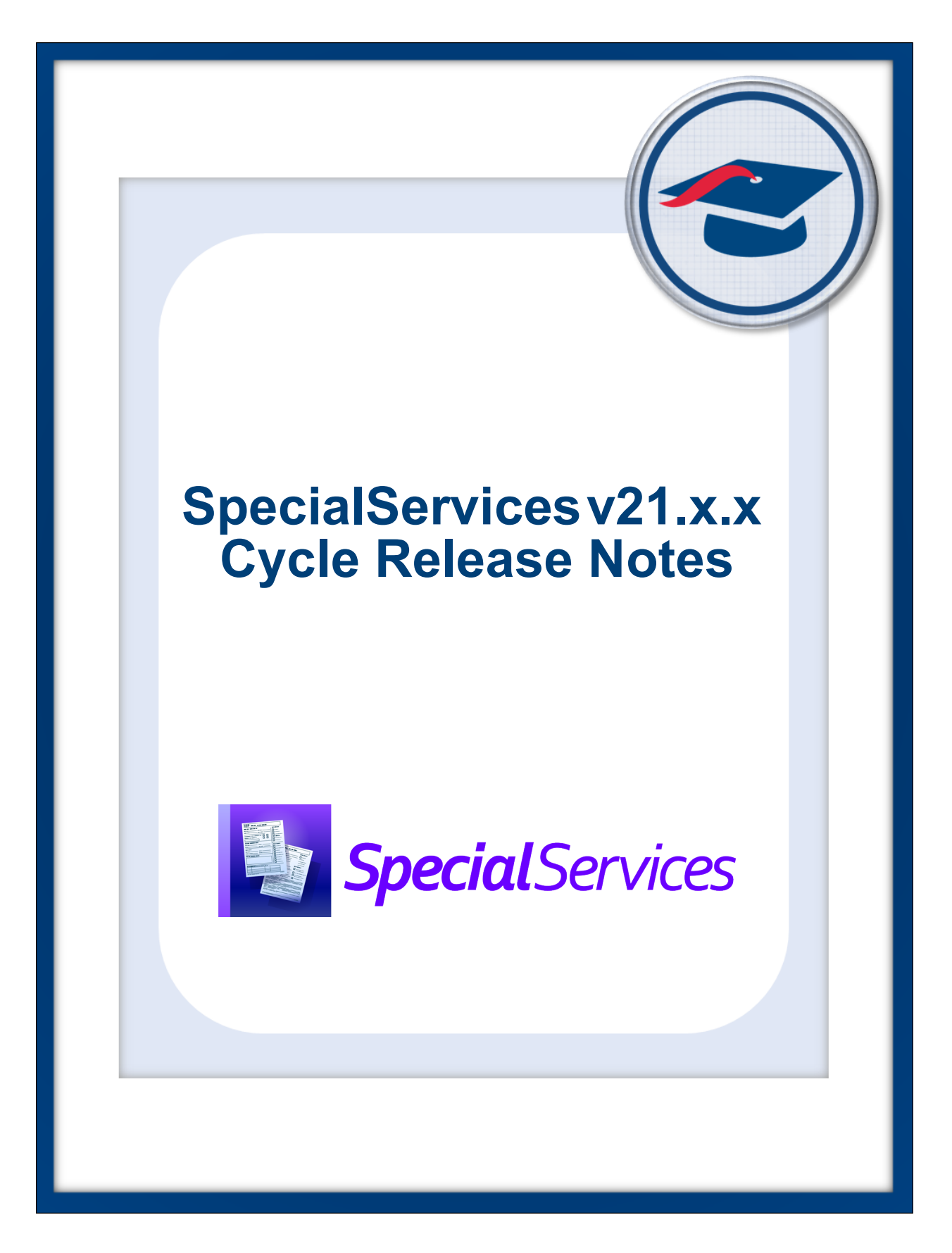

# **Table of Contents**

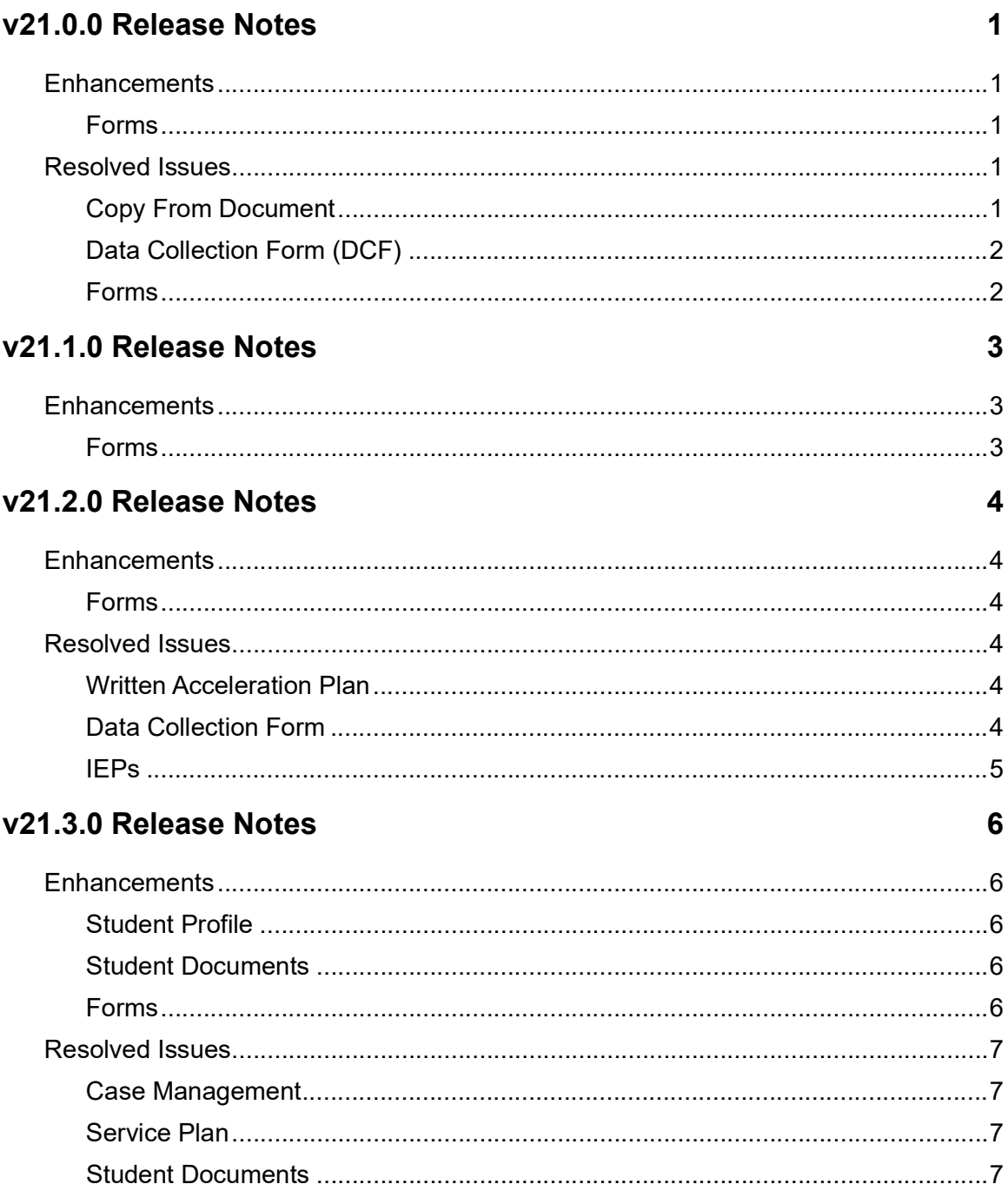

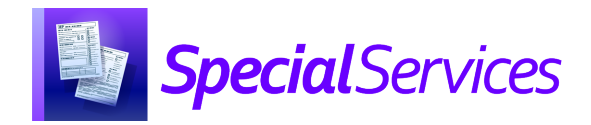

## <span id="page-2-0"></span>**V21.0.0 RELEASE NOTES**

SpecialServices v21.0.0 provides several new features and resolves some issues to improve your experience. This overview explains the recent changes.

This document contains the following items:

- **•** [Enhancements](#page-2-1)
- **•** [Resolved Issues](#page-2-3)

Related documentation is available on ProgressBook WebHelp. For more information on an enhancement, see the product guide referenced in parentheses. [h](http://webhelp.progressbook.com/NewSpS/newspecialservices.htm)ttp://webhelp.progressbook.com/SpecialServices/specialservices.htm

## <span id="page-2-1"></span>**Enhancements**

#### <span id="page-2-2"></span>**Forms**

- **•** The footer for all forms has been updated to **REVISED BY ODE: April 27, 2021**.
- **•** The **District of Residence** field on the **Cover Page** for all forms is now editable. The corresponding field on the Data Collection Form (DCF) reflects the value entered. (*[SpecialServices User Guide](https://webhelp.progressbook.com/SpecialServices/Guides/SpecialServices_User_Guide.pdf)*)
- **•** The **ACT/SAT Consent for Accommodations Request** form has been renamed **SAT Consent for Accommodation Request**. (*[SpecialServices User Guide](https://webhelp.progressbook.com/SpecialServices/Guides/SpecialServices_User_Guide.pdf)*)
- **•** The **Consent to Release Information to ACT** form is now available as an additional form for 504s and IEPs. (*[SpecialServices User Guide](https://webhelp.progressbook.com/SpecialServices/Guides/SpecialServices_User_Guide.pdf)*)
- **•** For IETRs, RETRs, and TETRs, when you enter and save a **Referral Date** on the **Cover Page**, the same date autopopulates the **RFRL - Referral for Evaluation Date** of the **Special Education Events** section.
- **•** For IETRs, RETRs, and TETRs, when you enter and save a **RFRL Referral for Evaluation Date** in the **Special Education Events** section, the same date autopopulates the **Referral Date** on the **Cover Page**.
- **•** For IETRs, RETRs, and TETRs, when you have an open or completed document, the **Referral Date** from the **Cover Page** now displays in the Data Collection Form (DCF).

## <span id="page-2-3"></span>**Resolved Issues**

#### <span id="page-2-4"></span>**Copy From Document**

**•** Previously, when you created an **OP-6A** progress report from an IEP, the sort order of the goals was not retained. Now, in this circumstance, the sort order is retained.

### <span id="page-3-0"></span>**Data Collection Form (DCF)**

**•** (PBSPS-675) Previously, when a student had a completed ETR with an **RFRL Date** and an **Event Date**, and a new ETR was created (IETR, RETR, or TETR), when the **Meeting Date** on the **Cover Page** was blank and the **RFRL Date** on the **Special Ed Events Page** was blank, the DCF for the open ETR incorrectly displayed the **Event Date** and **RFRL Date** from the previously completed ETR document. Now, in this circumstance, the DCF correctly shows a blank **Event Date** and **RFRL Date** on the open ETR (IETR, TETR, or TETR).

#### <span id="page-3-1"></span>**Forms**

**•** (PBSPS-398) Previously, users were able to enter up to 6 characters in the year subpart of any date fields, which caused issues for the EMIS extract. Now, the year subpart of the date fields have a max value of *9999*.

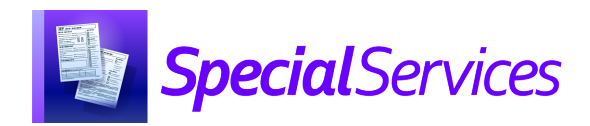

## <span id="page-4-0"></span>**V21.1.0 RELEASE NOTES**

SpecialServices v21.1.0 provides several new features to improve your experience. This overview explains the recent changes.

Related documentation is available on ProgressBook WebHelp. For more information on an enhancement, see the product guide referenced in parentheses. [http://webhelp.progressbook.com/SpecialServices/specialservices.htm](https://webhelp.progressbook.com/SpecialServices/specialservices.htm)

## <span id="page-4-1"></span>**Enhancements**

#### <span id="page-4-2"></span>**Forms**

- **•** For all IEPs, AIEPs, RIEPs, and TIEPs, the **Least Restrictive Environment** form is now dynamic. Depending on your response to the question **Does the child attend a general education setting?**, different follow-up questions display.
- **•** On the **Statewide and District Testing** forms for IEPs and SPs, users can now click the URL link to view the **Ohio's Alternate Assessment Participation Decision-Making Tool** document.
- **•** The **AASCD Participation Criteria** form has been replaced with the **AASCD Decision-Making Tool** form for IEPs. The new form is highly dynamic and guides the user to the required sections based on selections made. Key points about the new form are below.
	- **• Electronic Signature** functionality is included on Part D when signatures are required.
	- **•** The **Additional Information** text field is shared among Part A, Part B, Part C, and Part D. Any entry added for one subsection is also shown in the other subsections and can be modified in the other subsections. The **Additional Information** text will print for each subsection.
	- **•** You can choose to clear a section of the form at any time, and all subsequent sections of the form will also be cleared. If you select to clear a section, a message opens to help you identify what information will be cleared.
	- **•** Once you have selected **Mark as Completed** for an AASCD Decision-Making Tool form, the **Clear** button is grayed-out and unavailable for selection. (*[Instructional Sheet – Dynamic Form Functionality: AASCD Decision-Making Tool](https://webhelp.progressbook.com/SpecialServices/Training/DFF_AASCD_Decision-Making_Tool.pdf)*)

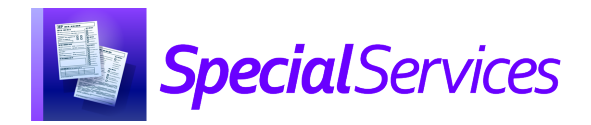

## <span id="page-5-0"></span>**V21.2.0 RELEASE NOTES**

SpecialServices v21.2.0 provides several new features to improve your experience. This overview explains the recent changes.

This document contains the following items:

- **•** [Enhancements](#page-5-1)
- **•** [Resolved Issues](#page-5-3)

Related documentation is available on ProgressBook WebHelp. For more information on an enhancement, see the product guide referenced in parentheses. [http://webhelp.progressbook.com/SpecialServices/specialservices.htm](https://webhelp.progressbook.com/SpecialServices/specialservices.htm)

## <span id="page-5-1"></span>**Enhancements**

#### <span id="page-5-2"></span>**Forms**

- **•** For IIEP, RIEP, and AIEP events, the **AASCD Decision-Making Tool** is now an optional form.
	- **•** This form is now accessed by clicking **Add Additional Forms** on the document overview version of the **Student Documents** screen. In the **Add Additional Forms**  window that opens, select the checkbox for **AASCD Decision-Making Tool**, then click **Add**.
	- **•** If the user is in **12. Statewide and District Testing** and selects **Yes** to the question, **Is the child participating in the Alternate Assessment for Students with Significant Cognitive Disabilities (AASCD)?**, the link **AASCD Decision-Making Tool** is no longer displayed in the list of documents on the document overview version of the **Student Documents** screen or in the **Import From Document** list.

### <span id="page-5-3"></span>**Resolved Issues**

#### <span id="page-5-4"></span>**Written Acceleration Plan**

**•** (PBSPS-1073) Previously, for a **Written Acceleration Plan (WAP)** the signature field on the right of the screen incorrectly displayed **School District Rep** instead of **Parent/Guardian**. Now, the signature field displays **Parent/Guardian**.

#### <span id="page-5-5"></span>**Data Collection Form**

**•** (PBSPS-1491) Previously, the **Data Collection Form (DCF)** did not display the student's **Disability Category** and **Disability Start Date** on Open and Completed IEPs. Now, this information is displayed.

### <span id="page-6-0"></span>**IEPs**

- **•** (PBSPS-1180) Previously, in the **Special Education Events** section of an IEP, if an **IEP Effective End Date** had not been entered on the **Cover Page,** a value other than **\*\*\*\* (NA)** could be selected in the **Secondary Planning** field for students who will remain under 14 through the **IEP Effective End Date,** and if the user added an **IEP Effective End Date**, the **Secondary Planning** field would still contain the previously selected value. Now, in this scenario, only the value **\*\*\*\* (NA)** is saved in the **Secondary Planning**  field for students who will remain under 14 through the **IEP Effective End Date.**
- **•** (PBSPS-1156) If a student is enrolled in a district's current default school year as well as in the upcoming school year, the grade level displayed on the **IEP Summary** will be the grade level for the student in the district's default school year. If the student is not enrolled in the district's default school year then the **IEP Summary** will display the grade level of the student from their latest school year of enrollment.

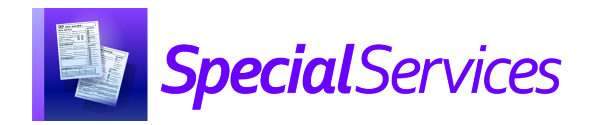

## <span id="page-7-0"></span>**V21.3.0 RELEASE NOTES**

SpecialServices v21.3.0 provides several new features and resolves some issues to improve your experience. This overview explains the recent changes.

This document contains the following items:

- **•** [Enhancements](#page-7-1)
- **•** [Resolved Issues](#page-8-0)

Related documentation is available on ProgressBook WebHelp. [http://webhelp.progressbook.com/SpecialServices/specialservices.htm](https://webhelp.progressbook.com/SpecialServices/specialservices.htm)

## <span id="page-7-1"></span>**Enhancements**

#### <span id="page-7-2"></span>**Student Profile**

**•** On the **Student Profile** screen, pronunciation information displays by the student's name if it has been entered in StudentInformation on the **Edit Student Profile** screen, **General** tab.

#### <span id="page-7-3"></span>**Student Documents**

**•** On the **Documents** tab, if you have the security permission to **Edit Open Documents,** 

you can now rename Student Documents. To do this, click **i** in the **Document** column, and on the menu that opens, select **Rename** to open the **Rename Document** box, enter the **Document Name**, and click **Save**. When you close the **Rename** box, the **Document** column displays the updated name.

**•** In the **504 Plan, 504 Manifest Determination Review** document, under **Determination of the Relationship of the Behavior of Concern to the Student's Disability**, the following question has been removed because it is no longer required according to the Ohio Department of Education:

"d. Was the child's conduct a direct result of the district's failure to implement the 504?"

References to "item d" have also been removed from this section.

#### <span id="page-7-4"></span>**Forms**

**•** For the **AASCD Decision-Making Tool** form, you can select and save multiple checkboxes in **Part D - Additional Considerations**.

## <span id="page-8-0"></span>**Resolved Issues**

#### <span id="page-8-1"></span>**Case Management**

**•** (PBSPS-600) Previously, in **Case Management**, the names of inactive staff members were included in search results. Now, only active staff members are displayed.

#### <span id="page-8-2"></span>**Service Plan**

**•** (PBSPS-733) Previously, on a **Service Plan** document, the dates entered on the **Cover Page** did not populate the **Meeting Participants** section. Now, when you enter or edit a date on either the **Cover Page** or the **Meeting Participants** section, the dates will populate the corresponding fields in the other section.

### <span id="page-8-3"></span>**Student Documents**

- **•** (PBSPS-1730) Previously, for documents that include the name of the student's contacts on the cover page, when you completed a document, the cover page only included **Contacts** who have the **Legal Guardian** box selected in StudentInformation. Additionally, if at least one contact had the **Legal Guardian** box selected in StudentInformation, that contact was substituted in place of contact names you selected in SpecialServices. Now, the **Documentation Completion Service** correctly publishes the contacts you select in SpecialServices on the cover page of these documents regardless of the Legal Guardian selection in StudentInformation.
- **•** (PBSPS-200) Previously, in certain circumstances, if you highlighted text in the rich text editor, the text would display as overlapped when you viewed the print preview, completed, or printed the document. Now, highlighted text displays correctly.
- **•** (PBSPS-167) Previously, the **Bank Codes** for pronouns **#his/her#** or **#His/Her#** did not insert correctly. Now, the student's pronoun inserts correctly for both lowercase and uppercase codes for the pronoun.
- **•** (PBSPS-1948) Previously, in certain circumstances, when you selected **View DCF** for an IEP, a blank page was displayed. Now, the **View DCF** page displays correctly.
- **•** (PBSPS-2116) Previously, for **IEP** documents, for questions on the **Cover Page** screen and the **IEP 2 Special Instructional Factors** screen that control the display of another section in the document, you could change an answer from **Yes** to **No** without realizing that the change would remove the conditionally displayed section and its data. Now, in this scenario, the **Confirm Change** pop-up box opens to alert you that data will be removed and asks for confirmation. You can click **Cancel** to close the box and go back to the document without saving the change or click **Confirm** to proceed. The questions to which the **Confirm Change** pop-up box have been added are below.
	- **•** On the **Cover Page** screen, changing the selection to **No** for both of these questions will remove the section **5. Postsecondary Transition**:
		- **•** "Will the child be 14 years old before the end of this IEP?"
		- **•** "Is the child younger than 14 years of age but has transition & postsecondary goal information?"
- **•** On the **IEP 2 Special Instructional Factors screen**, changing the selection to **No** for this question will remove the section **16. Children With Visual Impairments**:
	- **•** "Is the child blind or visually impaired?

#### **Forms**

- **•** (PBSPS-1695) Previously, in some instances, forms with a rich text field in which an arithmetic expression was entered would not save and would generate an error. Now, forms that contain these arithmetic expressions in a rich text field save correctly.
- **•** (PBSPS-1619, PBSPS-1966) Previously, on the **Evaluation Team Report (ETR) School Aged Evaluation Planning Form**, long entries and **Bank Text** in the **Suspected Disability(ies)** field were truncated on the screen or in the **Print Preview**. Now, the complete entry in the **Suspected Disability(ies)** field is visible.
- **•** (PBSPS-1686) Previously, when an **EMIS Data Collection Form** was generated for a **504 Evaluation (504 P)** document with the **Served by a 504 Plan** field set to **Yes**, if the student had a completed **Evaluation Team Report (ETR)**, the **Disability Category** and **Disability Start Date** displayed on the **DCF** from the **ETR**. Now, in this scenario, the **Disability Category** and **Disability Start Date** are blank on the **DCF**.
- **•** (PBSPS-4, PBSPS-1814) Previously, when an **EMIS Data Collection Form** was created for the following documents, they included the **Special ED Events** table with a row for **SEMD** when this information was not relevant. Now, the **Special ED Events** table has been removed from these documents.
	- **• 504 Plan**
	- **• Written Education Plan**
	- **• Prior Written Notice**
	- **• Progress Report**
	- **• Parent Invitation**
	- **• Summary of Performance**
	- **• Written Acceleration Plan**
	- **• Behavior Intervention Plan**
	- **• Due Process**
	- **• Other Document**

#### **Connectivity**

**•** (PBSPS-2000, PBSIS-2120) Previously, some users experienced connectivity issues in the Google Chrome™ web browser when their browser tab with SpecialServices was in the background. Additionally, if they were working in a form and were disconnected, the user potentially lost data in the form because it was not refreshed when they reconnected. Now, upgrades have been made to prevent these issues.